<span id="page-0-0"></span>**[Explorationsphase](#page-0-0) [Remote Root Exploit](#page-4-0) [Fazit](#page-6-0)**

# **Einleitung**

- $\triangleright$  Angriff von Kevin Mitnick auf Rechner von Tsutomu Shimomura Weihnachten 1994.
- ▶ Tsutomu Shimomura war Spezialist für Rechnersicherheit bei SUN Microsystems
- ▶ John Markoff, damals Journalist der New York Times hat den Angriff bekannt gemacht.
- $\triangleright$  Die Details zum Angriff sind z.B. hier dokumentiert http://www.gulker.com/ra/hack/

**[Explorationsphase](#page-0-0) [Remote Root Exploit](#page-4-0) [Fazit](#page-6-0)**

# Beteiligte Systeme

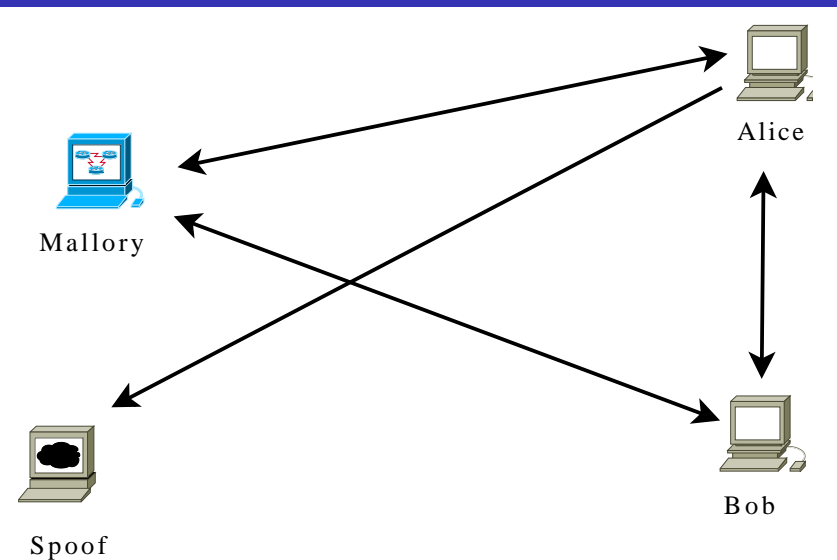

**[Kommunikationsnetze I](#page-0-0)**

**[Explorationsphase](#page-0-0) [Remote Root Exploit](#page-4-0) [Fazit](#page-6-0)**

# Finger und Stealth SYN Scan

- ▶ **mallory**# finger -l @alice Liste der Benutzer auf **alice**
- ▶ **mallory**# finger -l @**bob** Liste der Benutzer auf **bob**
- <sup>I</sup> **mallory**# finger -l [2]**root**@**bob** Details einer Session des Benutzers **root** auf **bob**, z.B.: Last login Thu Aug 5 09:55 (PDT) on ttyx1 from **alice**
- $\blacktriangleright$  1 mallory.51916 > alice.login: S 2 alice.login > mallory.51916: S ack Test, ob auf **alice** der rlogin Dienst aktiviert ist

**[Explorationsphase](#page-0-0) [Remote Root Exploit](#page-4-0) [Fazit](#page-6-0)**

## TCP Sequenznummern

- $\blacktriangleright$  1 mallory.1000 > bob.shell: S 1382726990(0) 2 bob.shell > mallory.1000: S 2021824000(0) ack 1382726991 3 mallory.1000 > bob.shell: R 1382726991(0)
- $\blacktriangleright$  1 mallory.999 > bob.shell: S 1382726991(0) 2 bob.shell > mallory.999: S 2021952000(0) ack 1382726992 3 mallory.999 > bob.shell: R 1382726992(0)
- $\blacktriangleright$  1 mallory.998 > bob.shell: S 1382726992(0) 2 bob.shell > mallory.998: S 2022080000(0) ack 1382726993 3 mallory.998 > bob.shell: R 1382726993(0)
- ► Die initialen Sequenznummern von **bob** wachsen pro Verbindungsaufbau um 128000

**[Explorationsphase](#page-0-0) [Remote Root Exploit](#page-4-0) [Fazit](#page-6-0)**

# SYN Flood Angriff auf **alice.login**

▶ 1 spoof.600 > alice.login: S 1382726960(0) 2 alice.login > spoof.600: S 1022085000(0) ack 1382726961 3 spoof.601 > alice.login: S 1382726961(0) 4 alice.login > spoof.601: S 1022086000(0) ack 1382726962

... 15 spoof.607 > alice.login: S 1382726967 16 alice.login > spoof.607: S 1022092000(0) ack 1382726968 Bis hier wurden von **alice** SYN ACK erzeugt

 $\blacktriangleright$  17 spoof.608 > alice.login: S 1382726968(0) 18 spoof.609 > alice.login: S 1382726969(0)

<span id="page-4-0"></span>Die Listen-Queue von **alice** ist voll, SYN ACK Pakete werden verworfen, sofern sie nicht ein gespeichertes SYN beantworten.

**[Explorationsphase](#page-0-0) [Remote Root Exploit](#page-4-0) [Fazit](#page-6-0)**

# IP Spoofing Angriff auf **bob.login**

**• mallory** schickt ein SYN Paket mit falscher Quell-IP an **bob**

1 alice.login > bob.shell: S 1382727010:1382727010(0)

- $\triangleright$  **bob** antwortet **alice** 2 bob.shell > alice.login: S 2022208000(0) ack 1382727011
- **alice** verwirft den SYN ACK, sendet kein RST
- **nallory** sieht den SYN ACK nicht, kann den Inhalt aber vorhersagen
- **nicht** mallory sendet ACK, damit ist die Verbindung ESTABLISHED

3 alice.login > bob.shell: . ack 2022208001

#### **Fig. 3** mallory sendet Schadcode Daten: ..root.root.echo + + » /.rhosts 5 alice.login > bob.shell: F 1382727044(0) ack 2022208001

<span id="page-6-0"></span>**[Explorationsphase](#page-0-0) [Remote Root Exploit](#page-4-0) [Fazit](#page-6-0)**

### Konsequenzen

- <sup>I</sup> rlogin -l root bob funktioniert ohne Authentifizierung aus dem Internet
- ► Kevin Mitnick wurde später zu 46 Monaten Haft verurteilt
- $\triangleright$  Moderne Betriebssysteme benutzen zufällige initiale Sequenznummern
- $\blacktriangleright$  rlogin/rsh/rexec sind durch ssh weitgehend abgelöst
- ▶ SYN Flooding bleibt weiter ein Problem, SYN Cookies nur ein Behelf

# Grundlagen

- $\triangleright$  Wert des Protokoll Feldes im IP Header ist 17 (vgl. RFC1700)
- ► Jedes UDP Datagramm erzeugt genau ein (möglicherweise fragmentiertes) IP Paket
- $\blacktriangleright$  ungesicherter, verbindungsloser Transport
- $\triangleright$  UDP unterstützt Unicast und Multicast
- <span id="page-7-0"></span>▶ Daten sind bei UDP immer eine Folge von 8 Bit Zeichen

**[Transportschicht](#page-7-0)**

**[User Datagram, RFC768](#page-7-0)** 

## UDP Rahmen

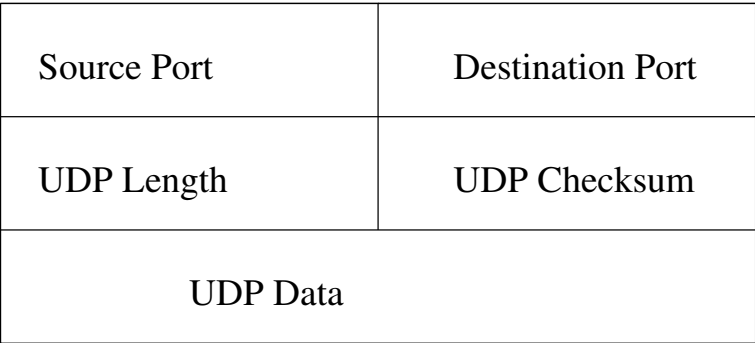

**[Kommunikationsnetze I](#page-0-0)**

## Felder im UDP Header

- ▶ **Source Port:** Nummer, mit der die sendende Applikation vom Host identifiziert werden kann.
- **Destination Port:** Nummer, mit der die empfangende Applikation vom Host identifiziert werden kann.
- ► UDP Length: 16 Bit Länge des gesamten Datagramms in Bytes
- **Checksum:** 16 Bit Prüfsumme des gesamten Datagramms zuzüglich eines Pseudoheaders

# UDP Prüfsummenberechnung

Dem UDP Datagramm wird ein Pseudoheader vorangestellt, bei ungerader Anzahl Bytes mit einer 0 aufgefüllt und dann das für IP üblicher Verfahren angewendet. Ist das Ergebnis 0, wird 0*xFFFF* eingesetzt, ist das Feld 0, wurde es nicht berechnet.

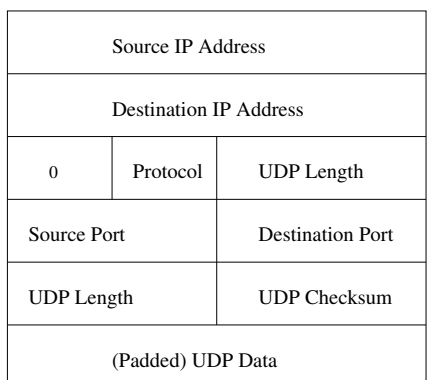

# Größe von UDP Datagrammen

- Der UDP Header erlaubt 65507 Bytes Daten (8 Byte UDP Header, 20 Byte IP Header)
- $\triangleright$  Ein Host muß IP Pakete von mindestens 576 Byte empfangen können (RFC791), d.h. mindestend 548 Byte UDP Daten.
- $\blacktriangleright$  Liest eine Anwendung erfolgreich empfangene Daten, kann das Datagramm gekürzt werden.
- ► Der Zwischenspeicher kann von der Anwendungsschicht vergrößert oder verkleinert werden.

Die meisten UDP basierten Protokolle gehen davon aus, daß maximal 512 Byte Daten pro Datagramm übertragen und verarbeitet werden können.

<span id="page-12-0"></span>**[Einleitung](#page-12-0) [Standard](#page-13-0) [Beispiele](#page-19-0)**

### **Standard**

- $\blacktriangleright$  Entstanden an der Berkeley University of California
- ► Veröffentlicht als Programmierschnittstelle des BSD4.2 (1983)
- $\blacktriangleright$  Inzwischen standardisiert als IEEE Std. 1003.1-2004, als Single Unix Specification der Open Group und als ISO/IEC 9945:2002
- $\triangleright$  Die standardisierte C Schnittstelle ist aus verschiedenen Programmiersprachen nutzbar.

**[Einleitung](#page-12-0) [Standard](#page-13-0) [Beispiele](#page-19-0)**

# Umfang

Durch den Standard werden Schnittstellen beschrieben, die folgende Aspekte des Zugriffs auf die Transportschicht regeln:

- $\blacktriangleright$  Adressierung, Adressumwandlung
- $\blacktriangleright$  Verbindungsaufbau/Verbindungsabbau
- $\triangleright$  Konfiguration der Interna einer Verbindung
- <sup>I</sup> Konfiguration der möglichen Zugriffsmethoden
- <span id="page-13-0"></span>**Datentransfer**

**[Einleitung](#page-12-0) [Standard](#page-13-0) [Beispiele](#page-19-0)**

# **Adressierung**

Die BSD Socket API bietet Datenstrukturen und Konvertierungsfunktionen für Adressen verschiedener Formate:

- I inet ntop, inet pton: Umwandlung von IP Adressen in binäre Darstellung (IPv4 und IPv6)
- $\rightarrow$  getaddrinfo: Umwandlung eines symbolischen Namens in Adresse(n) der Transportschicht
- ► getpeername: Liefert die Adresse der Gegenseite einer Verbindung

**[Transportschicht](#page-7-0) [BSD Socket API](#page-12-0) [Einleitung](#page-12-0) [Standard](#page-13-0) [Beispiele](#page-19-0)**

# Verbindungsaufbau/Verbindungsabbau

- ▶ socket: Belegt Resource (sog. Socket) für den Zugriff auf die Verbindung
- **bind: Setzt Quelladresse der Verbindung**
- $\triangleright$  connect: Setzt Zieladresse und baut ggfs. Verbindung auf (vgl. active open)
- $\blacktriangleright$  listen, accept: Läßt Socket auf Verbindungsaufbau warten (vgl. passive open)
- **B** shutdown: Schließt eine Richtung einer Verbindung
- $\blacktriangleright$  close: Schließt eine Verbindung

**[Einleitung](#page-12-0) [Standard](#page-13-0) [Beispiele](#page-19-0)**

### **Datentransfer**

- $\triangleright$  select, poll: Testet, ob ein Ereignis auf dem Socket wartet.
- ▶ send, sendto, sendmsg: Sende Daten, abhängig vom gewählten Transport
- $\triangleright$  recv, recvfrom, recvmsq: Empfange Daten, abhängig vom gewählten Transport

**[Einleitung](#page-12-0) [Standard](#page-13-0) [Beispiele](#page-19-0)**

# Konfiguration

Die Konfiguration der Vermittlungsschicht und Transportschicht erfolgt über setsockopt und fcntlq. Es folgt eine Auswahl der portablen Optionen:

- ▶ SO\_BROADCAST: Erlaube Broadcasts bei UDP
- ▶ SO\_ERROR: Lese Fehler mit getsockopt
- SO\_KEEPALIVE: Schalte TCP Keepalive ein
- $\triangleright$  so LINGER: Warte, bis alle Daten bei einem close oder shutdown erfolgreich übertragen sind
- $\triangleright$  so  $RCVBUF$ : Größe des Empfanspuffers
- ▶ SO\_RCVLOWAT: Mindestmenge an Daten, die zur Anwendung hochgereicht werden
- ▶ SO\_RCVTIMEO: Timeout beim Lesen von Daten aus dem Empfangspuffer

**[Einleitung](#page-12-0) [Standard](#page-13-0) [Beispiele](#page-19-0)**

# Konfiguration (2)

- ► SO\_REUSEADDR: Verwende Adresse neu, ohne 2 MSL Timeout abzuwarten
- SO\_SNDBUF: Größe des Sendepuffers
- ▶ SO\_SNDLOWAT: Minimale Datenmenge bei Sendeoperationen
- SO\_SNDTIMEO: Timeout beim Senden
- ▶ SO\_TYPE: Abfrage des Verbindungstype/Protokolls
- $\blacktriangleright$
- **TCP\_MAXSEG: Setze MSS**
- $\triangleright$  TCP\_NODELAY: Schaltet Nagle Algoritmus aus
- O\_NONBLOCK: Aufrufe auf dem Socket blockieren nicht mehr.

<span id="page-19-0"></span>**[Einleitung](#page-12-0) [Standard](#page-13-0) [Beispiele](#page-19-0)**

### **Client**

```
from socket import ∗
from ReadUntilEOF import ∗
c so = socket(AF_INET, SOCK_STREAM)
c_so.setsockopt(SOL_SOCKET, SO_REUSEADDR,1)
c_so.bind( ( "0.0.0.0", 7777 ) )
c_so.connect( ( "localhost", 6666 ) )
c_so.sendall("client request line 1\n")
c_so.sendall("client request line 2\ n")
c_so.shutdown(SHUT_WR)
print readUntilEOF(c_so)
c_so.close()
```
**[Einleitung](#page-12-0) [Standard](#page-13-0) [Beispiele](#page-19-0)**

### Server

```
from socket import ∗
from ReadUntilEOF import ∗
a_so = socket(AF_INET, SOCK_STREAM)
a so.bind( ( "localhost", 6666 ) )
a_so.listen(10)
s so, addr = a so.accept() a so.close()
print "Connection from ", addr print
readUntilEOF(s_so)
s_so.sendall("server response line 1\overline{n}")
s so.sendall("server response line 2\n\cdot")
s_so.close()
```
**[Einleitung](#page-12-0) [Standard](#page-13-0) [Beispiele](#page-19-0)**

## Ablauf

- $\triangleright$  S: a\_so = socket(AF\_INET, SOCK\_STREAM)
	- ► Erzeuge Socket für TCP Verbindung
- $\triangleright$  S: a so.bind( ( "localhost", 6666 ) )
	- Registriere Socket mit Port 6666 und Quell-IP 127.0.0.1
- $\triangleright$  S: a so.listen(10)
	- $\triangleright$  Socket wechselt in den Zustand LISTEN
	- $\rightarrow$  10 Warteplätze für eingehende Verbindungen
- $\triangleright$  S: s so, addr = a so.accept()
	- $\blacktriangleright$  Applikation wartet, bis eine vollständig aufgebaute Verbindung besteht

**[Einleitung](#page-12-0) [Standard](#page-13-0) [Beispiele](#page-19-0)**

## Ablauf

#### $\triangleright$  C: c\_so = socket(AF\_INET, SOCK\_STREAM)

- $\triangleright$  Datenstruktur für TCP Verbindung wird angelegt
- $\blacktriangleright$  IP Header Version ist 4
- $\blacktriangleright$  IP Header Protocol ist 6 (TCP)
- $\triangleright$  C:
	- c\_so.setsockopt(SOL\_SOCKET,SO\_REUSEADDR,1)
		- $\triangleright$  Socket im Zustand TIME\_WAIT kann benutzt werden
- $\triangleright$  C: c so.bind( ( "0.0.0.0", 7777 ) )
	- ► IP Header Source IP wird anhand der Routing Tabelle ermittelt
	- ► TCP Header Source Port ist 7777
	- $\triangleright$  Socket ist im Zustand CLOSED

**[Einleitung](#page-12-0) [Standard](#page-13-0) [Beispiele](#page-19-0)**

# Ablauf

#### $\triangleright$  C: c so.connect( ( "localhost", 6666 ) )

- $\blacktriangleright$  IP Header Source IP ist 127.0.0.1
- ► TCP Header Destination Port ist 6666
- $\blacktriangleright$  Client sendet IP 127.0.0.1.7777 > 127.0.0.1.6666: S 2476749965:2476749965(0)
- ▶ Socket ist im Zustand SYN\_SENT
- $\triangleright$  S: Empfängt SYN
	- ▶ Daten werden in der Listen Queue gespeichert
	- $\blacktriangleright$  Server antwortet IP 127.0.0.1.6666 > 127.0.0.1.7777: S 2976505067:2976505067(0) ack 2476749966
	- ▶ Socket ist im Zustand SYN\_RCVD

**[Einleitung](#page-12-0) [Standard](#page-13-0) [Beispiele](#page-19-0)**

# Ablauf

- ► C: Empfängt SYN-ACK
	- ▶ Prüft (Host, Port) Paar und Sequenznummer
	- $\blacktriangleright$  Client antwortet IP 127.0.0.1.7777 > 127.0.0.1.6666: . ack 2976505068
	- $\triangleright$  Socket ist im Zustand ESTABLISHED
- $\triangleright$  S: Empfängt ACK
	- ► Holt Verbindungsdaten aus der Warteschlange
	- $\triangleright$  Socket ist im Zustand ESTABLISHED
	- $\triangleright$  s so, addr = a so.accept() liefert Filedescriptor

**[Einleitung](#page-12-0) [Standard](#page-13-0) [Beispiele](#page-19-0)**

## **Ablauf**

- ▶ S: print "Connection from ", addr
	- $\triangleright$  Gibt Source IP und Source Port aus
	- $\triangleright$  Die Daten könnten auch über
		- s\_so.getpeername() ausgelesen werden.
- ▶ S: print readUntilEOF(s\_so)
	- $\triangleright$  Liest Daten vom Filedescriptor, bis EOF signalisiert wird

**[Einleitung](#page-12-0) [Standard](#page-13-0) [Beispiele](#page-19-0)**

# Ablauf

- $\triangleright$  C: c so.sendall("client request line 1\n")
	- ► Schreibt 22 Bytes in den Puffer des Sockets
	- $\blacktriangleright$  Client sendet IP 127.0.0.1.7777 > 127.0.0.1.6666: P 2476749966:2476749988(22) ack 2976505068

 $\triangleright$  C: c so.sendall("client request line 2\n")

- ► Schreibt 22 Bytes in den Puffer des Sockets
- $\blacktriangleright$  Client sendet IP 127.0.0.1.7777 > 127.0.0.1.6666: P 2476749988:2476750010(22) ack 2976505068
- ▶ C: c\_so.shutdown(SHUT\_WR)
	- $\blacktriangleright$  Client sendet IP 127.0.0.1.7777 > 127.0.0.1.6666: F 2476750010:2476750010(0) ack 2976505068
	- ▶ Socket ist im Zustand FIN\_WAIT\_1

**[Einleitung](#page-12-0) [Standard](#page-13-0) [Beispiele](#page-19-0)**

# Ablauf

- $\triangleright$  S: Empfängt "client request line 1\n"
	- $\triangleright$  Bestätigt mit
		- IP 127.0.0.1.6666 > 127.0.0.1.7777: . ack 2476749988
	- $\blacktriangleright$  Applikation wartet weiter auf Daten
- $\triangleright$  S: Empfängt "client request line 2\n"
	- $\triangleright$  Bestätigt mit IP 127.0.0.1.6666 > 127.0.0.1.7777: . ack 2476750010
	- $\blacktriangleright$  Applikation wartet weiter auf Daten
- $\triangleright$  S: Empfängt FIN
	- $\triangleright$  Socket ist jetzt im Zustand CLOSE WAIT
	- **Applikaton liest EOF vom Filedeskriptor**
	- $\triangleright$  s\_so.sendall("server response line 1\n")
	- $\blacktriangleright$  Server sendet IP 127.0.0.1.6666 > 127.0.0.1.7777: P 2976505068:2976505091(23) ack 2476750011

**[Einleitung](#page-12-0) [Standard](#page-13-0) [Beispiele](#page-19-0)**

# Ablauf

- $\triangleright$  S: c\_so.sendall(""server response line 2\n")
	- ► Schreibt 23 Bytes in den Puffer des Sockets
	- $\blacktriangleright$  Server sendet IP 127.0.0.1.6666 > 127.0.0.1.7777: P 2976505091:2976505114(23) ack 2476750011
- ► C: empfängt beide Zeilen
	- $\triangleright$  Bestätigt mit IP 127.0.0.1.7777 > 127.0.0.1.6666: . ack 2976505114
- $\triangleright$  S: s so.close()
	- $\blacktriangleright$  Server sendet IP 127.0.0.1.6666 > 127.0.0.1.7777: F 2976505114:2976505114(0) ack 2476750011
- <span id="page-28-0"></span> $\triangleright$  C: Empfängt FIN
	- $\blacktriangleright$  Client bestätigt: IP 127.0.0.1.7777 > 127.0.0.1.6666: . ack 2976505115